# Краткое руководство по эксплуатации Prosonic S FMU90 **HART**

Уровнемеры ультразвуковые Измерение расхода 1 или 2 датчика

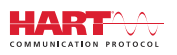

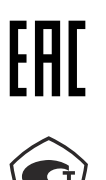

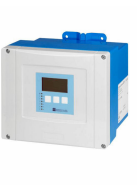

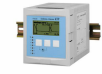

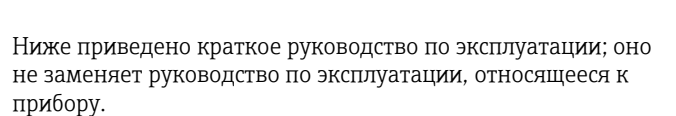

Детальная информация по прибору содержится в руководстве по эксплуатации и прочих документах: Версии, доступные для всех приборов:

- Интернет: [www.endress.com/deviceviewer](http://www.endress.com/deviceviewer)
- Смартфон/планшет: *Endress+Hauser Operations App*

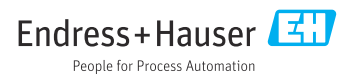

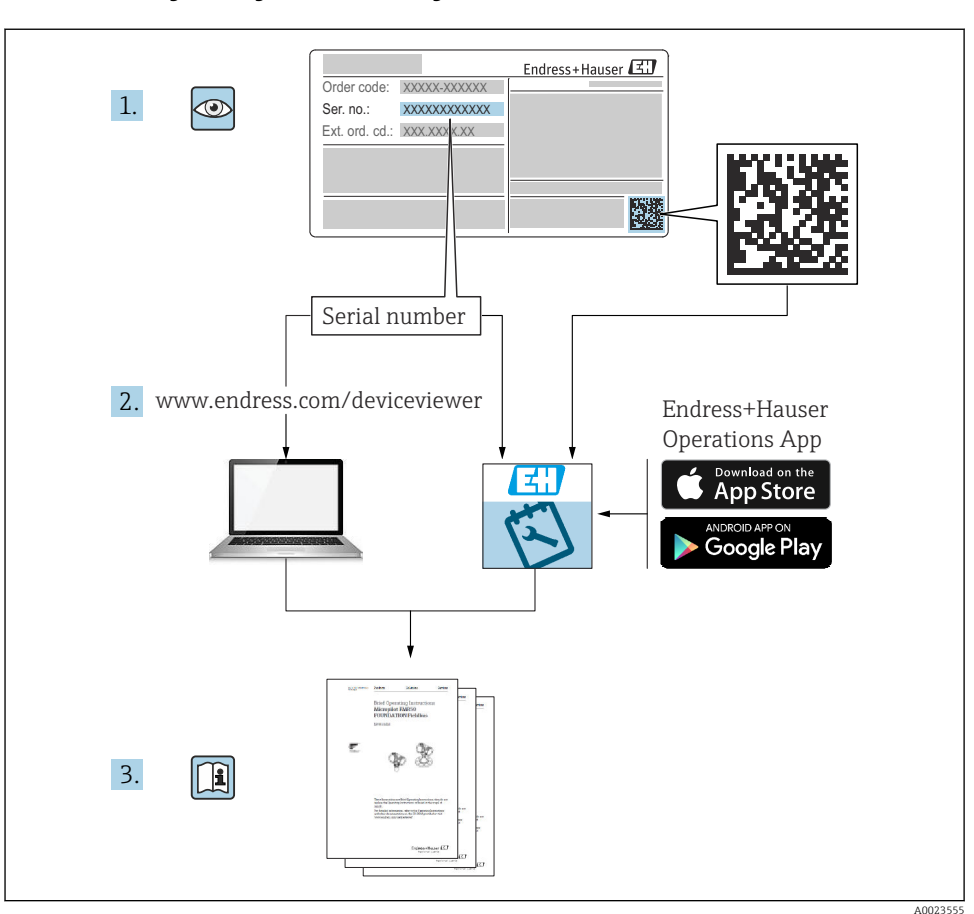

## 1 Сопутствующая документация

# 2 Информация о документе

## 2.1 Символы

## 2.1.1 Символы техники безопасности

## **ΟΠΑCHO**

Этот символ предупреждает об опасной ситуации. Если не предотвратить такую ситуацию, она приведет к серьезной или смертельной травме.

### **ОСТОРОЖНО**

Этот символ предупреждает об опасной ситуации. Если не предотвратить эту ситуацию, она может привести к серьезной или смертельной травме.

### **ВНИМАНИЕ**

Этот символ предупреждает об опасной ситуации. Если не предотвратить эту ситуацию, она может привести к травме легкой или средней степени тяжести.

### **УВЕДОМЛЕНИЕ**

Этот символ указывает на информацию о процедуре и на другие действия, которые не приводят к травмам.

### 2.1.2 Описание информационных символов и рисунков

### Рекомендация

Указывает на дополнительную информацию.

m Ссылка на документацию

圆 Ссылка на рисунок.

Указание, обязательное для соблюдения

1. , 2. , 3. Серия шагов

1, 2, 3, ... Номера пунктов

A, B, C, ... Виды

## 3 Основные указания по технике безопасности

## 3.1 Использование по назначению

Prosonic S FMU90 представляет собой преобразователь для датчиков FDU90, FDU91, FDU91F, FDU92, FDU93 и FDU95. В рамках дооборудования существующих установок также можно подключить следующие датчики: FDU80, FDU80F, FDU81, FDU81F, FDU82, FDU83, FDU84, FDU85, FDU86, FDU96.

## 3.2 Монтаж, ввод в эксплуатацию и эксплуатация

Прибор отвечает современным требованиям по технике безопасности, а также соответствующим стандартам и директивам ЕС. Однако, если прибор используется ненадлежащим образом или в условиях применения, для которых он не предназначен, возможно возникновение опасности, связанной с эксплуатационными условиями, например переполнение резервуара средой вследствие ненадлежащего монтажа или настройки. Монтаж, электрическое подключение, ввод в эксплуатацию, эксплуатация и

техническое обслуживание измерительной системы должны осуществляться исключительно квалифицированными специалистами, имеющими разрешение на выполнение данных работ от руководства предприятия. Технический персонал должен прочитать, усвоить настоящее руководство по эксплуатации и соблюдать указанные в нем требования. Ремонт и внесение изменений в конструкцию прибора допустимы только в том случае, если в руководстве по эксплуатации содержится явное разрешение на данные действия.

## 3.3 Эксплуатационная безопасность и технологическая безопасность

На время конфигурирования, тестирования и технического обслуживания прибора необходимо принять альтернативные меры по мониторингу для обеспечения эксплуатационной безопасности и технологической безопасности.

### 3.3.1 Взрывоопасная зона

При использовании измерительной системы во взрывоопасных зонах необходимо соблюдать действующие национальные стандарты и предписания. К прибору прилагается отдельная документация по взрывозащите, которая является неотъемлемой частью настоящего руководства по эксплуатации. Правила монтажа и подключения, а также указания по технике безопасности, приведенные в этой сопроводительной документации, необходимо строго соблюдать.

- Необходимо обеспечить достаточный уровень обучения технического персонала.
- Соблюдайте предъявляемые к точке измерения метрологические требования и требования техники безопасности.

Преобразователь можно устанавливать только в пригодных для этого местах. Датчики, сертифицированные для применения во взрывоопасных зонах, можно подключать к преобразователям без сертификатов взрывозащиты.

### LОСТОРОЖНО

### Опасность взрыва

‣ Не подключайте датчики FDU83, FDU84, FDU85 и FDU86 с сертификатами ATEX, FM или CSA к преобразователю Prosonic S.

# 4 Приемка и идентификация изделия

## 4.1 Приемка

При приемке прибора проверьте следующее.

- Совпадает ли код заказа в транспортной накладной с кодом заказа на наклейке прибора?
- Не поврежден ли товар?
- Совпадают ли данные, указанные на заводской табличке, с информацией о заказе, которая приведена в накладной?
- Если применимо (см. заводскую табличку): имеются ли указания по технике безопасности (XA)?

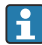

Если одно из этих условий не выполнено, обратитесь в торговую организацию компании Endress+Hauser.

## 4.2 Идентификация изделия

Измерительный прибор можно идентифицировать следующими методами:

- технические данные, указанные на заводской табличке;
- код заказа с расшифровкой функций и характеристик прибора в накладной;
- ввод серийного номера с заводской таблички в программу *W@M Device Viewer* ([www.endress.com/deviceviewer](http://www.endress.com/deviceviewer)): будут отображены все сведения об измерительном приборе;
- ввод серийного номера с заводской таблички в *приложение Endress+Hauser Operations* или сканирование двухмерного штрих-кода (QR-кода) на заводской табличке с помощью *приложения Endress+Hauser Operations*: будут отображены все сведения об измерительном приборе.

## 4.3 Хранение и транспортировка

- На время хранения или транспортировки упакуйте прибор для защиты его от ударов. Оптимальную защиту обеспечивает оригинальная упаковка.
- Допустимая температура хранения: –40 до +60 °C (–40 до 140 °F).

## 5 Монтаж

### 5.1 Монтаж поликарбонатного полевого корпуса

### 5.1.1 Место монтажа

- Затененное место, защищенное от прямых солнечных лучей. При необходимости используйте защитный козырек от непогоды.
- При монтаже вне помещения: используйте импульсный разрядник.
- Высота над уровнем моря: размещайте прибор не более чем на 2000 м (6560 фут) выше среднего уровня моря (MSL).
- Минимальное свободное пространство слева: 55 мм (2,17 дюйм); в противном случае крышку корпуса невозможно будет открыть.

### 5.1.2 Настенный монтаж

- Кронштейн корпуса из комплекта поставки можно применять в качестве шаблона для сверления отверстий.
- Монтируйте кронштейн корпуса на гладкую поверхность, чтобы он не деформировался и не погнулся.

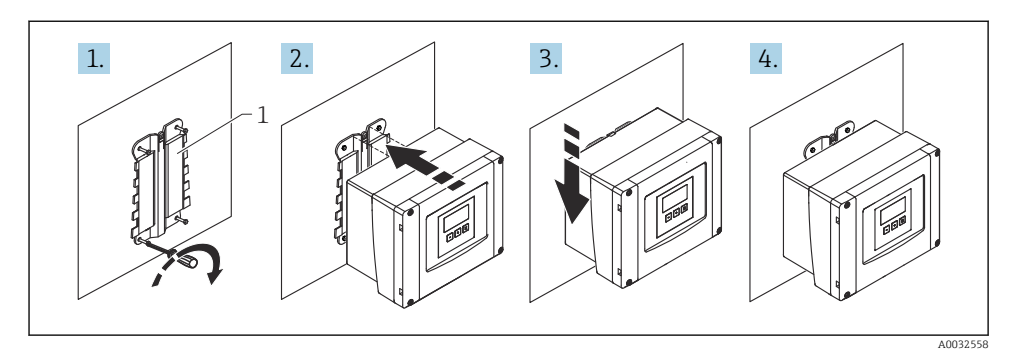

- *1 Поликарбонатный полевой корпус для настенного монтажа*
- *1 Кронштейн корпуса (из комплекта поставки)*

### 5.1.3 Монтаж на стойку

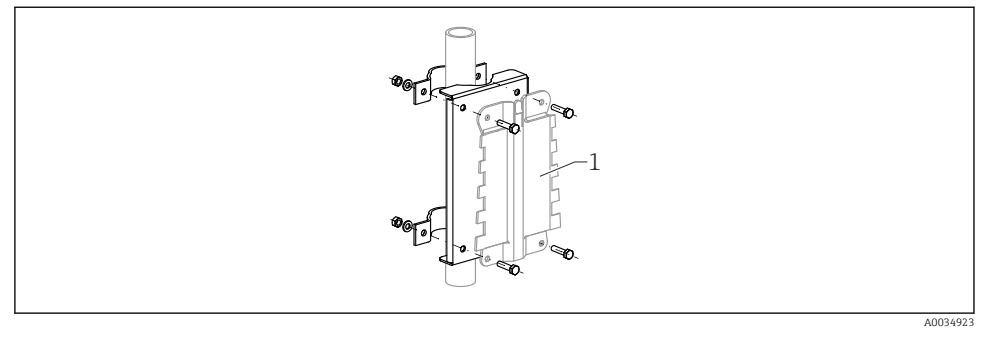

 *2 Монтажная пластина для крепления поликарбонатного полевого корпуса на стойке*

*1 Кронштейн корпуса (из комплекта поставки)*

### 5.2 Монтаж алюминиевого полевого корпуса

#### 5.2.1 Место монтажа

- Затененное место, защищенное от прямых солнечных лучей.
- При монтаже вне помещения: используйте импульсный разрядник.
- Высота над уровнем моря: размещайте прибор не более чем на 2000 м (6560 фут) выше среднего уровня моря (MSL).
- Минимальное свободное пространство слева: 55 мм (2,17 дюйм); в противном случае крышку корпуса невозможно будет открыть.

### 5.2.2 Монтаж прибора

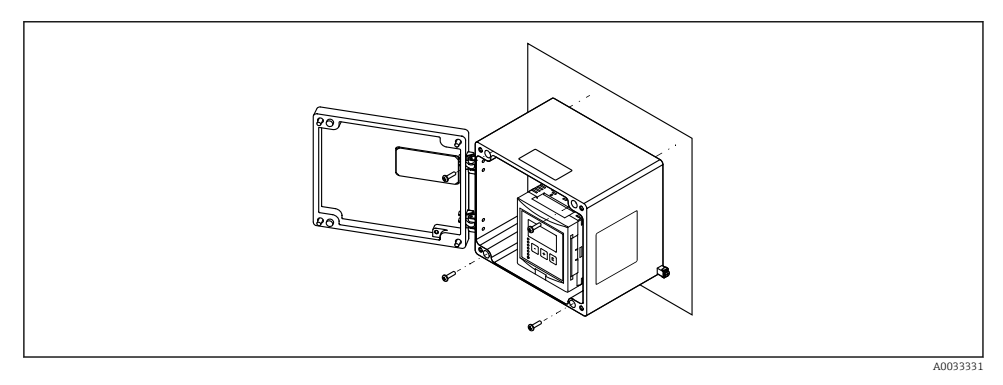

 *3 Алюминиевый полевой корпус для настенного монтажа*

## 5.3 Монтаж корпуса, предназначенного для установки на DINрейку

### 5.3.1 Место монтажа

- В шкафу за пределами взрывоопасной зоны.
- На достаточном расстоянии от высоковольтных электрических кабелей, кабелей электродвигателей, контакторов и частотных преобразователей.
- Высота над уровнем моря: размещайте прибор не более чем на 2000 м (6560 фут) выше среднего уровня моря (MSL).
- Минимальное свободное пространство слева: 10 мм (0,4 дюйм); в противном случае крышку корпуса невозможно будет открыть.

### 5.3.2 Монтаж прибора

### LОСТОРОЖНО

### Корпус для монтажа на DIN-рейку соответствует классу защиты IP06.

В случае повреждения корпуса существует опасность поражения электрическим током при прикосновении к токоведущим частям.

‣ Устанавливайте прибор в устойчивый шкаф.

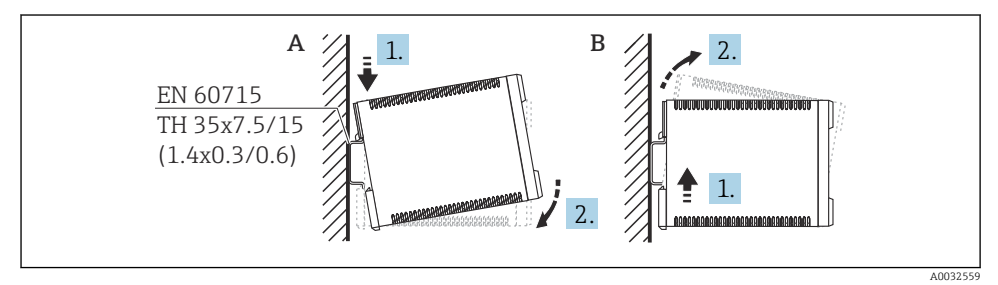

 *4 Монтаж/демонтаж корпуса, предназначенного для установки на DIN-рейку. Единица измерения мм (дюйм)*

- *A Монтаж*
- *B Демонтаж*

### 5.4 Монтаж выносного блока управления и дисплея

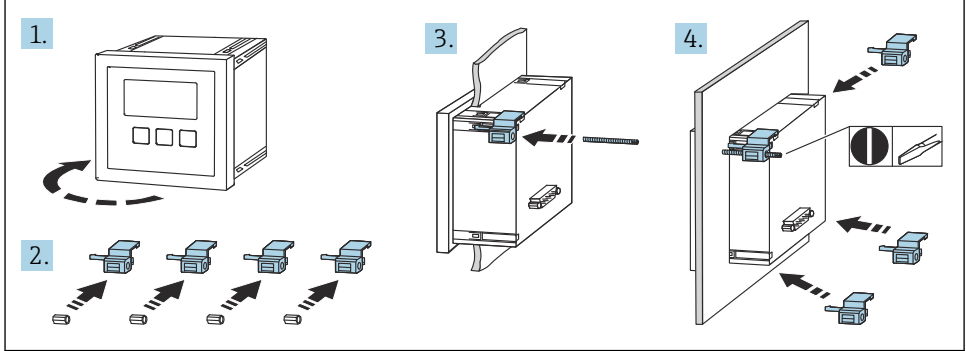

8 Endress+Hauser

## 6 Электрическое подключение

### 6.1 Требования, предъявляемые к подключению

#### 6.1.1 Спецификация кабеля

- Поперечное сечение проводника: 0,2 до 2,5 мм<sup>2</sup> (26 до 14 AWG).
- Поперечное сечение трубчатого соединителя: 0,25 до 2,5 мм<sup>2</sup> (24 до 14 AWG).
- Минимальная длина зачистки: 10 мм (0,39 дюйм).

### 6.1.2 Клеммный отсек поликарбонатного полевого корпуса

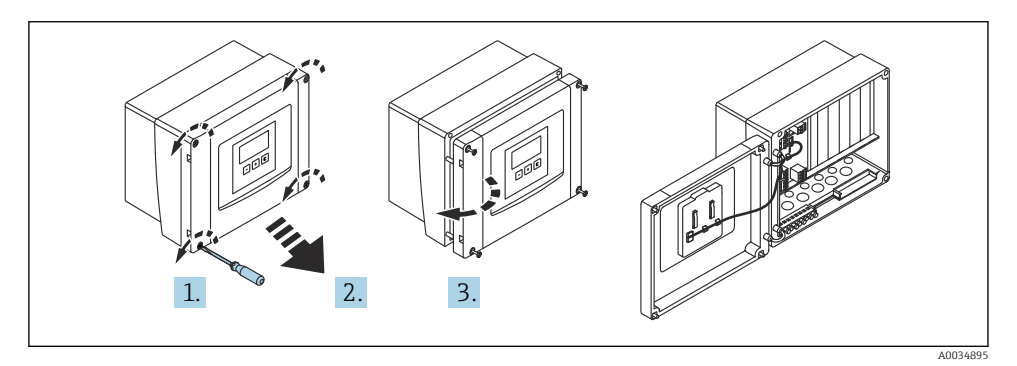

 *5 Доступ к клеммному отсеку в поликарбонатном полевом корпусе*

#### Кабельные вводы

Намеченные отверстия в нижней части корпуса для следующих кабельных вводов:

- M20 x 1,5 (10 отверстий);
- M16 x 1,5 (5 отверстий);
- M25 x 1,5 (1 отверстие).

### 6.1.3 Клеммный отсек алюминиевого полевого корпуса

### LОСТОРОЖНО

#### Для обеспечения взрывозащиты соблюдайте следующие правила.

- ‣ Проследите за тем, чтобы все клеммы находились в полевом корпусе. (Исключение: клемма для защитного заземления снаружи полевого корпуса.)
- ‣ Подсоедините корпус к проводу локальной системы выравнивания потенциалов (PML).
- ‣ Для прокладывания кабелей используйте только кабельные вводы, которые отвечают требованиям, предъявляемым к взрывозащите на месте эксплуатации.

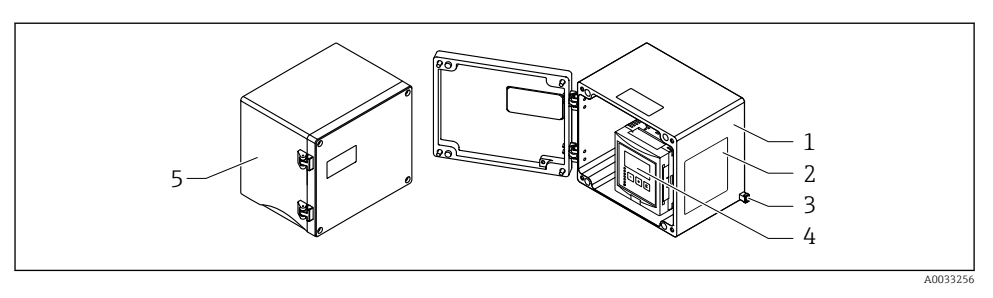

- *6 Доступ к клеммному отсеку в алюминиевом полевом корпусе*
- *1 Алюминиевый полевой корпус, открыт*
- *2 Заводская табличка*
- *3 Клемма защитного заземления*
- *4 Блок управления и дисплея*
- *5 Алюминиевый полевой корпус, закрыт*

#### Кабельные вводы

- 12 отверстий M20 x 1,5 для кабельных вводов находятся в нижней части полевого корпуса.
- Чтобы выполнить электрическое подключение, пропустите кабели через кабельные вводы в корпус. После этого электрическое подключение осуществляется так же, как в корпусе для монтажа на DIN-рейку.

### 6.1.4 Клеммный отсек корпуса для монтажа на DIN-рейку

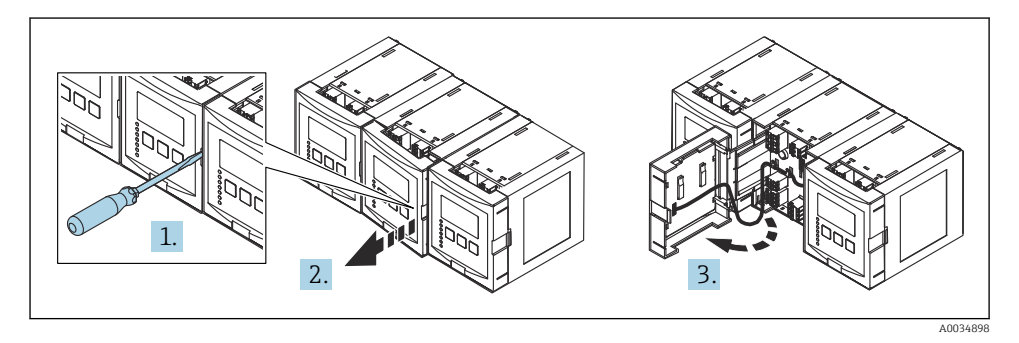

### 6.2 Подключение прибора

### 6.2.1 Тип клеммы

Прибор Prosonic S оснащен пружинными клеммами, внутрь которых вставляются подключаемые провода. Жесткие или гибкие проводники с наконечниками можно вставлять напрямую в клемму без помощи рычажка, контакт обеспечивается автоматически.

### 6.2.2 Клеммные колодки

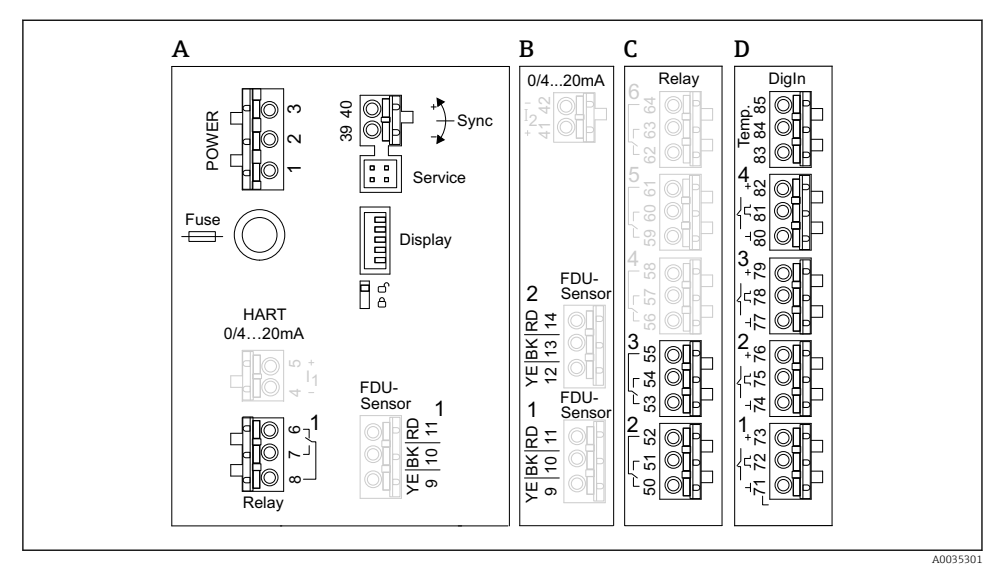

 *7 Клеммные колодки; клеммы, выделенные серым цветом, имеются в приборах только некоторых исполнений*

- *A Базовая клеммная колодка. Имеется на приборах в любых исполнениях*
- *B Дополнительная клеммная колодка для двух датчиков*
- *C Дополнительная клеммная колодка для нескольких реле (не более пяти)*
- *D Дополнительная клеммная колодка для нескольких внешних реле (не более четырех) и одного внешнего датчика температуры*

### 6.2.3 Клеммы питания (исполнение для источника питания переменного тока)

*Клеммная колодка A*

- Клемма 1: L (90 до 253 В пер. тока)
- $\blacksquare$  Клемма 2: N
- Клемма 3: выравнивание потенциалов
- Предохранитель: 400 мА, T

#### 6.2.4 Клеммы питания (исполнение для источника питания постоянного тока)

*Клеммная колодка A*

- Клемма 1: L+ (10,5 до 32 В пост. тока)
- $\blacksquare$  Клемма 2: L-
- Клемма 3: выравнивание потенциалов
- Предохранитель: 2 AT

### 6.2.5 Клеммы для аналоговых выходов

*Клеммная колодка A* Клеммы 4, 5: аналоговый выход 1 (0/4–20 мА, HART) *Клеммная колодка B* Клеммы 41, 42: аналоговый выход 2 (0/4–20 мА)

### 6.2.6 Клеммы для реле

*Клеммная колодка A* Клеммы 6, 7, 8: реле 1

*Клеммная колодка C*

- Клеммы 50, 51, 52: реле 2
- Клеммы 53, 54, 55: реле 3
- Клеммы 56, 57, 58: реле 4
- Клеммы 59, 60, 61: реле 5
- Клеммы 62, 63, 64: реле 6

### 6.2.7 Клеммы для входных сигналов уровня

#### *Клеммная колодка A*

Датчик 1 (для исполнения прибора с одним входом для датчика)

- Клемма 9: желтый провод датчика
- Клемма 10: черный провод датчика (экран кабеля)
- Клемма 11: красный провод датчика

### *Клеммная колодка B*

- Датчик 1 (для исполнения прибора с двумя входами для датчиков)
	- Клемма 9: желтый провод датчика
	- Клемма 10: черный провод датчика (экран кабеля)
	- Клемма 11: красный провод датчика
- Датчик 2 (для исполнения прибора с двумя входами для датчиков)
	- Клемма 12: желтый провод датчика
	- Клемма 13: черный провод датчика (экран кабеля)
	- Клемма 14: красный провод датчика

### 6.2.8 Клеммы для синхронизации

#### *Клеммная колодка A*

Клеммы 39, 40: синхронизация нескольких преобразователей Prosonic S

### 6.2.9 Клеммы для релейных входных сигналов

### *Клеммная колодка D*

- Клеммы 71, 72, 73: внешнее реле 1
- Клеммы 74, 75, 76: внешнее реле 2
- Клеммы 77, 78, 79: внешнее реле 3
- Клеммы 80, 81, 82: внешнее реле 4

### 6.2.10 Клеммы для входного сигнала температуры

#### *Клеммная колодка D* Клеммы 83, 84 и 85:

- $•$  Pt100
- Omnigrad S TR61 (Endress+ Hauser)

#### 6.2.11 Другие элементы клеммных колодок

*Клеммная колодка A*

• Display

Подключение экрана выносного блока управления и дисплея

• Service

Сервисный интерфейс; для подключения ПК или ноутбука через адаптер Commubox FXA291

• fig

Переключатель защиты от записи: блокирует прибор, предотвращая изменение конфигурации.

### 6.3 Специальные инструкции по подключению

Специальные инструкции по подключению к отдельным клеммам см. в руководстве по эксплуатации прибора.

## 7 Опции управления

### 7.1 Структура и функции меню управления

### 7.1.1 Подменю и наборы параметров

Параметры, которые связаны друг с другом, группируются в один набор параметров меню управления. Каждый набор параметров идентифицируется пятизначным кодом.

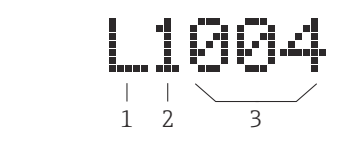

 *8 Идентификация наборов параметров:*

- *1 Подменю*
- *2 Номер соответствующего входа или выхода (для многоканальных приборов)*
- *3 Номер набора параметров в подменю*

### 7.1.2 Типы параметров

#### Параметры, доступные только для чтения

- Символ:  $E =$
- Не редактируется.

### Редактируемые параметры

- $\blacksquare$  Символ:  $\square \blacktrianglerighteq \square$
- Можно открыть для редактирования путем нажатия кнопки .

### 7.2 Доступ к меню управления посредством локального дисплея

### 7.2.1 Элементы управления и дисплея

#### Элементы блока управления и дисплея

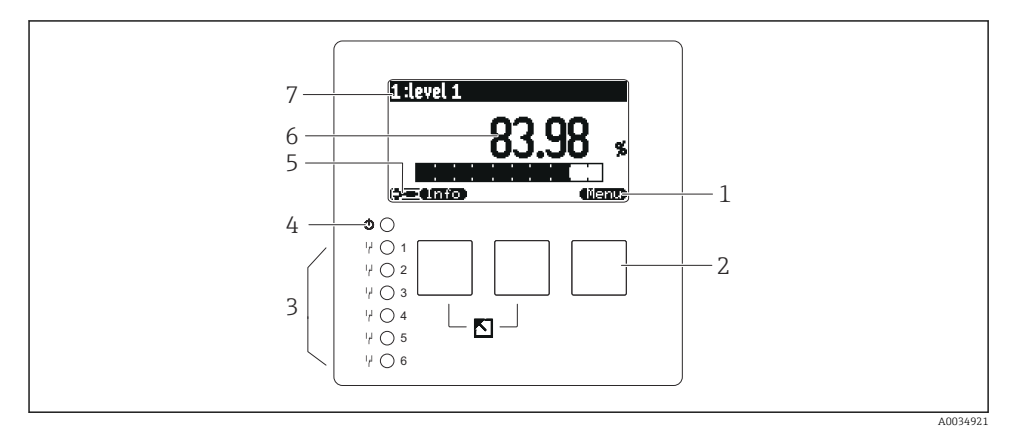

- *1 Символы сенсорных кнопок*
- *2 Кнопки*
- *3 Светодиоды, указывающие состояние переключения реле*
- *4 Светодиод, указывающий рабочее состояние*
- *5 Символ на дисплее*
- *6 Значение параметра с единицей измерения (здесь: первичное значение)*
- *7 Наименование отображаемого параметра*

### Кнопки (управление с помощью сенсорных кнопок)

Текущая функция кнопки обозначается соответствующим символом над кнопкой.

• • • • • •

Перемещение курсора вниз в списке выбора.

- - Перемещение курсора вверх в списке выбора.
- <u>a sa sa</u>
	- Открытие выбранного подменю, набора параметров или параметра.
	- Подтверждение отредактированного значения параметра.
- **FI**

Переход к предыдущему набору параметров в подменю.

• • • • • •

Переход к следующему набору параметров в подменю.

#### $\overline{\mathscr{S}}$ •

Выбор пункта в раскрывающемся списке, который в данный момент выделен курсором.

 $\sim$   $\sim$ •

Увеличение выбранной позиции буквенно-цифрового значения параметра.

<u>a ma</u> •

Уменьшение выбранной позиции буквенно-цифрового значения параметра.

- • • •
	- Открытие списка ошибок, обнаруженных в настоящее время.
	- Если выдано предупреждение, символ мигает.
	- Если выдан аварийный сигнал, символ отображается постоянно.
- •

Отображение следующей страницы измеренных значений (доступно только в том случае, если задано размещение измеренных значений на нескольких страницах; см. меню Display).

### • **• 17750**

Открытие меню быстрого вызова, которое содержит наиболее важные параметры, доступные только для чтения.

#### • Ciento

Открытие главного меню, в котором возможен доступ к любым параметрам прибора.

## 7.3 Доступ к меню управления через интерфейс HART

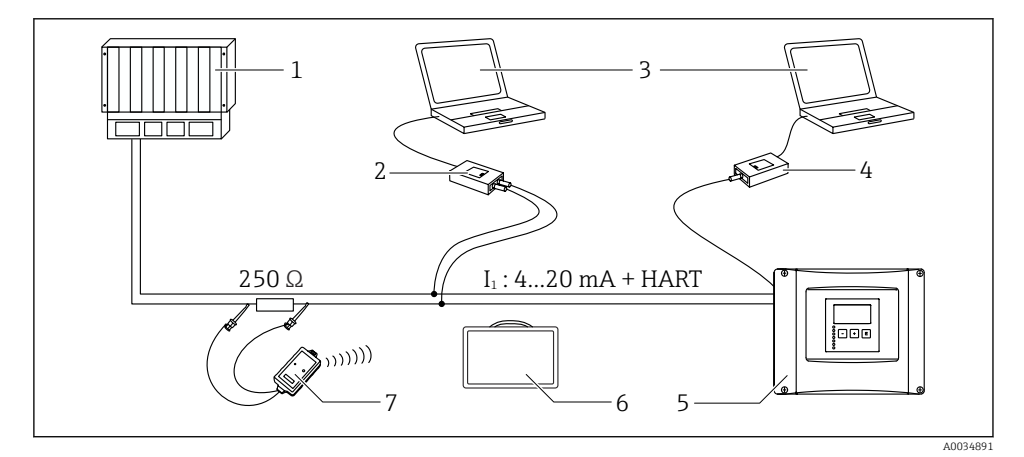

- *9 Интеграция в систему HART*
- *1 ПЛК, API*
- *2 Commubox FXA195 (USB), протокол HART*
- *3 DeviceCare/FieldCare*
- *4 Commubox FXA291 (сервисный интерфейс)*
- *5 Блок управления и дисплея на приборе Prosonic S (при наличии)*
- *6 Field Xpert SMT70/SMT77*
- *7 Bluetooth-модем VIATOR с соединительным кабелем*

## 8 Ввод в эксплуатацию

## 8.1 Включение прибора

### Параметры, которые необходимо настроить при первом включении прибора

### • «Язык»

Выбор языка отображения данных на дисплее.

• «Ед. изм. расст.»

Выбор единицы измерения длины, в которых будет измеряться расстояние.

• «Ед. изм. темп.»

Выбор единицы измерения температуры для датчика.

• «Режим работы»

Состав вариантов выбора зависит от исполнения прибора и среды, в которой устанавливается прибор.

• «Управление»

Выбор режима управления для настройки: управление насосами или управление решетками.

## 8.2 Настройка прибора

### 8.2.1 Навигация к меню «Быстрая настройка»

### Режим работы: «Уровень+расход» или «Расход»

Расход  $\rightarrow$  Расход  $\rightarrow$  Расход  $N \rightarrow$  Быстрая настройка

### Режим работы: «Расход + обнаружение обратного потока»

Расход → Расход1 + обратный поток → Расход → Быстрая настройка

### 8.2.2 Набор параметров «Выбор типа датч.»

### Навигация

Быстрая настройка → Выбор типа датч.

### Параметр

• «Вход»

Закрепление датчика за каналом.

### • «Выбор типа датч.»

Указание типа датчика. Выберите вариант «Автоматически» для датчиков FDU9x. Выберите вариант «Вручную» для датчиков FDU8x.

• «Определен»

Отображается только в том случае, если для параметра «Выбор типа датч.» выбран вариант «Автоматически».

Отображение типа датчика, определенного автоматически.

### 8.2.3 Набор параметров «Линеаризация»

### Цель линеаризации

Расчет расхода (Q) по измеренному верхнему уровню (h).

#### Навигация

Быстрая настройка → Линеаризация

#### Параметр

- «Тип интерфейса»
	- Вариант «Желоб/водослив» Выберите этот вариант, чтобы использовать предварительно запрограммированную кривую линеаризации.
	- Вариант «Табличная» Выберите этот вариант, чтобы ввести таблицу линеаризации по собственному выбору.
	- Вариант «Формула» Выберите этот вариант, чтобы использовать формулу вычисления расхода: Q = C (h<sup>a</sup> + γh<sup>β</sup> ).

### • «Ед. изм. расхода»

Указание единицы измерения для линеаризованного значения.

#### • «Кривая»

Отображается только в том случае, если для параметра «Тип» выбран вариант «Желоб/водослив».

На первом этапе укажите форму желоба или водослива.

Затем, на следующем этапе, укажите размер желоба или водослива.

#### • «Ширина»

Отображается только в том случае, если для параметра «Тип» выбрано значение «Прямоуг.водослив», «NFX» или «Трапец. водослив». Выберите ширину водослива.

#### • «Редактирование»

Отображается только в том случае, если для параметра «Тип» выбран вариант «Табличная».

Открывает набор параметров «Редактирование» для ввода таблицы линеаризации.

### • «Состояние табл.»

Активация или деактивация таблицы линеаризации.

### • «alpha», «beta», «gamma», «C»

Отображается только в том случае, если для параметра «Тип» выбран вариант «Формула».

Укажите необходимые значения для параметров формулы вычисления расхода.

• «Макс. расход»

Подтвердите отображаемое значение максимального расхода для желоба или водослива или введите необходимое значение.

### 8.2.4 Набор параметров «Пустая калибровка»

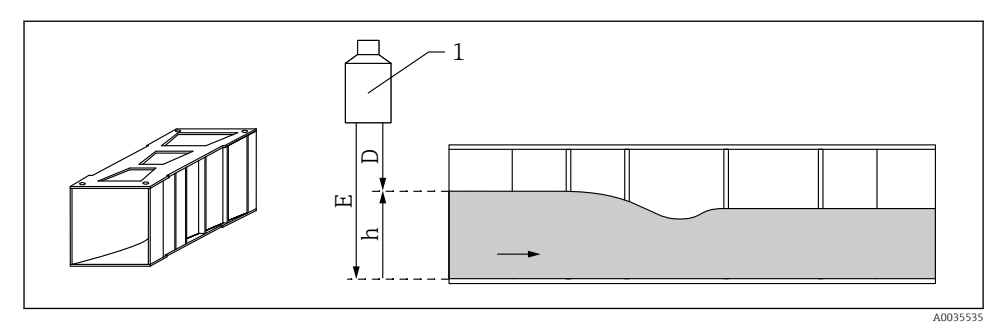

- *10 Калибровка для пустого желоба*
- *1 Ультразвуковой датчик*
- *D Измеренное расстояние*
- *h Уровень воды в верхнем бьефе*
- *E Пустая калибровка: «Пустой E»*

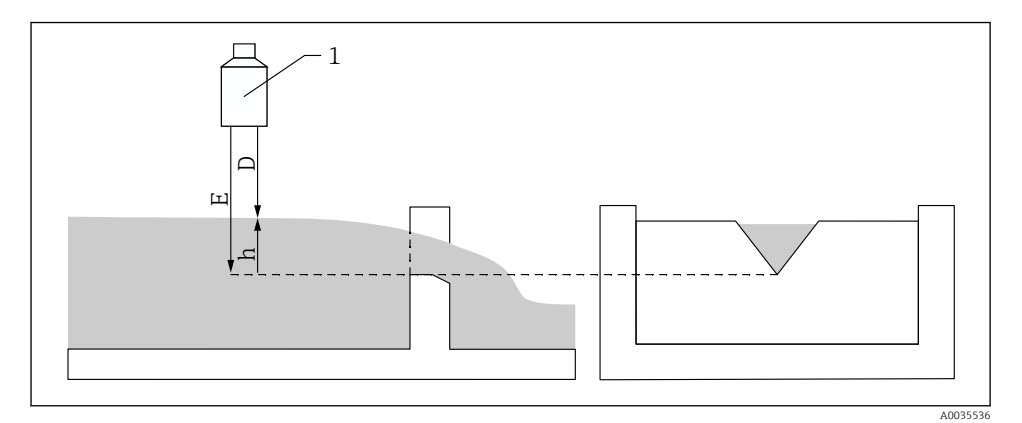

- *11 Калибровка для пустого водослива*
- *1 Ультразвуковой датчик*
- *D Измеренное расстояние*
- *h Уровень воды в верхнем бьефе*
- *E Пустая калибровка: «Пустой E»*

#### Навигация

Быстрая настройка → Пустая калибровка

### Параметр

### • «Пустой E»

- Для желобов: укажите расстояние между мембраной датчика и дном желоба в самом узком месте.
- Для водосливов: укажите расстояние между мембраной датчика и самой низкой точкой на гребне водослива.

### • «Блокирующая дист.»

Указание блокирующей дистанции (BD) датчика.

### 8.2.5 Набор параметров «Расход N»

### Навигация

Быстрая настройка → Расход N

### Параметр

• «Расход N»

Отображение расхода (Q), измеренного в настоящее время в целях проверки.

• «Уровень»

Отображение уровня, измеренного в настоящее время в целях проверки.

• «Дистанция»

Отображение дистанции (D), измеренной в настоящее время в целях проверки.

### 8.2.6 Набор параметров «Проверка»

- Этот набор параметров запускает подавление эхо-помех (маскирование).  $\vert$  -  $\vert$ 
	- Чтобы зафиксировать все эхо-помехи, выполняйте маскирование помех при минимально возможном уровне (в идеальном случае – при пустом канале).
	- Если невозможно опорожнить канал во время ввода в эксплуатацию, выполните предварительное маскирование помех при частично заполненном канале. Повторите маскирование помех, после того как уровень впервые опустится примерно до 0 %.

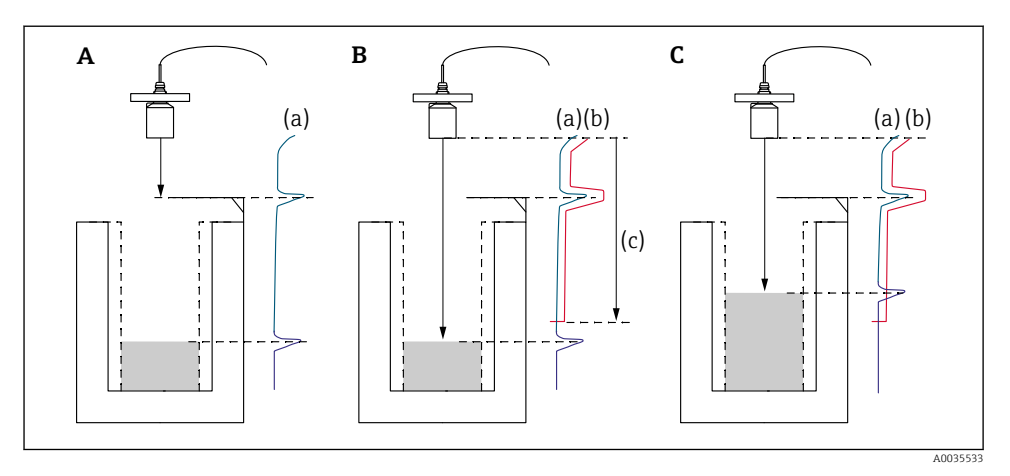

 *12 Принцип работы функции подавления эхо-помех (маскирования)*

- *A Кривая эхо-сигнала (a) содержит эхо-помехи и эхо-сигнал уровня. Без маскирования эхопомехи тоже могут быть приняты в расчет*
- *B В ходе маскирования помех формируется кривая маскирования (b). Это позволяет подавить все эхо-сигналы, вошедшие в диапазон маскирования (c)*
- *C После этого для оценки используются только эхо-сигналы, уровень которых превышает кривую маскирования. Эхо-помехи находятся ниже кривой маскирования и поэтому игнорируются (не используются при оценке сигнала)*

### Навигация

Быстрая настройка → Проверка

### Параметр

#### • «Дистанция»

Отображение измеренного в настоящее время расстояния (D) между мембраной датчика и поверхностью жидкости.

#### • «Проверка дистанц»

Сравните отображаемое расстояние с фактическим значением и введите результат сравнения. С учетом введенного значения прибор автоматически определяет диапазон маскирования помех.

#### • «Дистанция=ОК»

Отображаемое расстояние и фактическое расстояние совпадают.

→ Продолжайте работу с набором параметров «LVL N маскирование».

#### • «Дист. мала»

Отображаемое расстояние – меньше фактического расстояния.

→ Продолжайте работу с набором параметров «LVL N маскирование».

#### • «Дист. велика»

Отображаемое расстояние превышает фактическое расстояние.

- → Маскирование помех выполнить невозможно.
- → Настройка для датчика N прекращается.

### • «Дист. неизв.»

Фактическое расстояние не известно.

- → Маскирование помех выполнить невозможно.
- → Настройка для датчика N прекращается.

#### • «Вручную»

Диапазон маскирования помех подлежит определению в ручном режиме. → Продолжайте работу с набором параметров «LVL N маскирование».

#### 8.2.7 Набор параметров «Дист. маскирования»

#### Навигация

Быстрая настройка → Проверка → Дист. маскирования

### Параметр

#### • «Текущ. дистанция»

Отображение измеренного в настоящее время расстояния (D) между мембраной датчика и поверхностью жидкости.

#### • «Диап. маскирования»

Указание диапазона, начинающегося от мембраны датчика, в котором выполняется маскирование помех.

• Если для параметра «Проверка дистанц.» выбрано значение «Дистанция=ОК» или «Дист. мала»:

подтвердите предустановленное значение.

• Если для параметра «Проверка дистанц.» установлено значение «Вручную»: введите необходимый диапазон маскирования помех.

### • «Запуск маскирования»

Чтобы запустить запись кривой маскирования помех, выберите вариант «Да».

→ Отображается набор параметров «состояние Расход N».

→ Если отображаемое расстояние все еще слишком мало: продолжайте записывать кривые маскирования помех до тех пор, пока отображаемое расстояние не совпадет с фактическим расстоянием.

### • «Состояние»

Указание состояния маскирования помех.

### • «Включить маску»

Кривая маскирования помех учитывается при оценке сигнала.

#### • «Отключ. маску»

Кривая маскирования помех не учитывается при оценке сигнала, но сохраняется в памяти прибора.

#### • «Удалить маску»

Кривая маскирования помех удаляется.

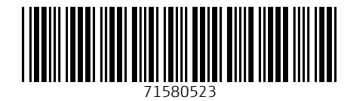

# www.addresses.endress.com

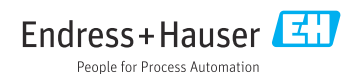